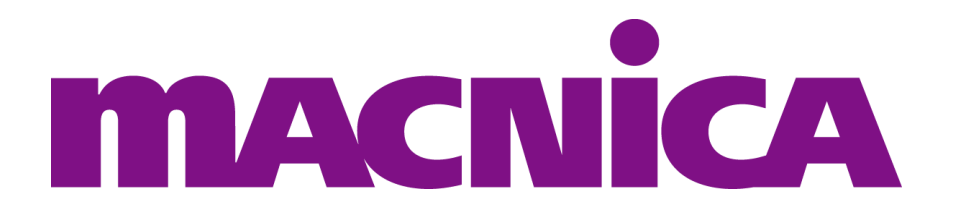

# **Getting Started**

### TI GE PHY HSMC CARD

Revision **A** 2019/10/25

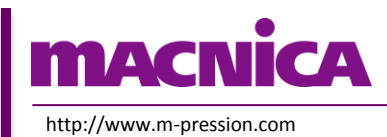

**2019/10/25 © 2019 Macnica, Inc.**

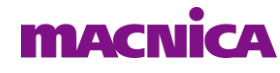

© 2019 Macnica, Inc.

#### **Disclaimer**

The information in this document (hereinafter called "Information") is subject to change without notice.

Macnica Inc. (Developer) makes no warranty of any kind regarding this document, or of any liability arising out of the application or use of information in this document, and assumes no responsibility for any errors that may appear in this document.

This document is distributed without any charge and reselling or copying without written authorization by Developer is restricted.

IN NO EVENT WILL DEVELOPER BE LIABLE FOR ANY CONSEQUENTIAL, INDIRECT, EXEMPLARY, SPECIAL, OR INCIDENTAL DAMAGES, INCLUDING ANY LOST DATA AND LOST PROFITS, ARISING FROM OR RELATING TO YOUR USE OF THE INFORMATION, EVEN IF YOU HAVE BEEN ADVISED OF THE POSSIBILITY OF SUCH DAMAGES. THE TOTAL CUMULATIVE LIABILITY OF DEVELOPER IN CONNECTION WITH YOUR USE OF THE INFORMATION IN THIS DOCUMENT, WHETHER IN CONTRACT OR TORT OR OTHERWISE, WILL IN NO EVENT EXCEED THE AMOUNT OF FEES PAID BY YOU TO DEVELOPER HEREUNDER FOR USE OF THE INFORMATION. YOU ACKNOWLEDGE THAT THE FEES, IF ANY, REFLECT THE ALLOCATION OF RISK SET FORTH IN THIS AGREEMENT AND THAT DEVELOPER WOULD NOT MAKE AVAILABLE THE INFORMATION TO YOU WITHOUT THESE LIMITATIONS OF LIABILITY.

The Information is not intended for use in the development of on-line control equipment in hazardous environments requiring failsafe controls, such as in the operation of nuclear facilities, aircraft navigation or communications systems, air traffic control, life support, or weapons systems ("High-Risk Applications"). Developer specifically disclaims any express or implied warranties of fitness for such High-Risk Applications. You represent that use of the Information in such High-Risk Applications is fully at your risk.

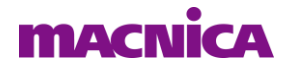

## **Contents**

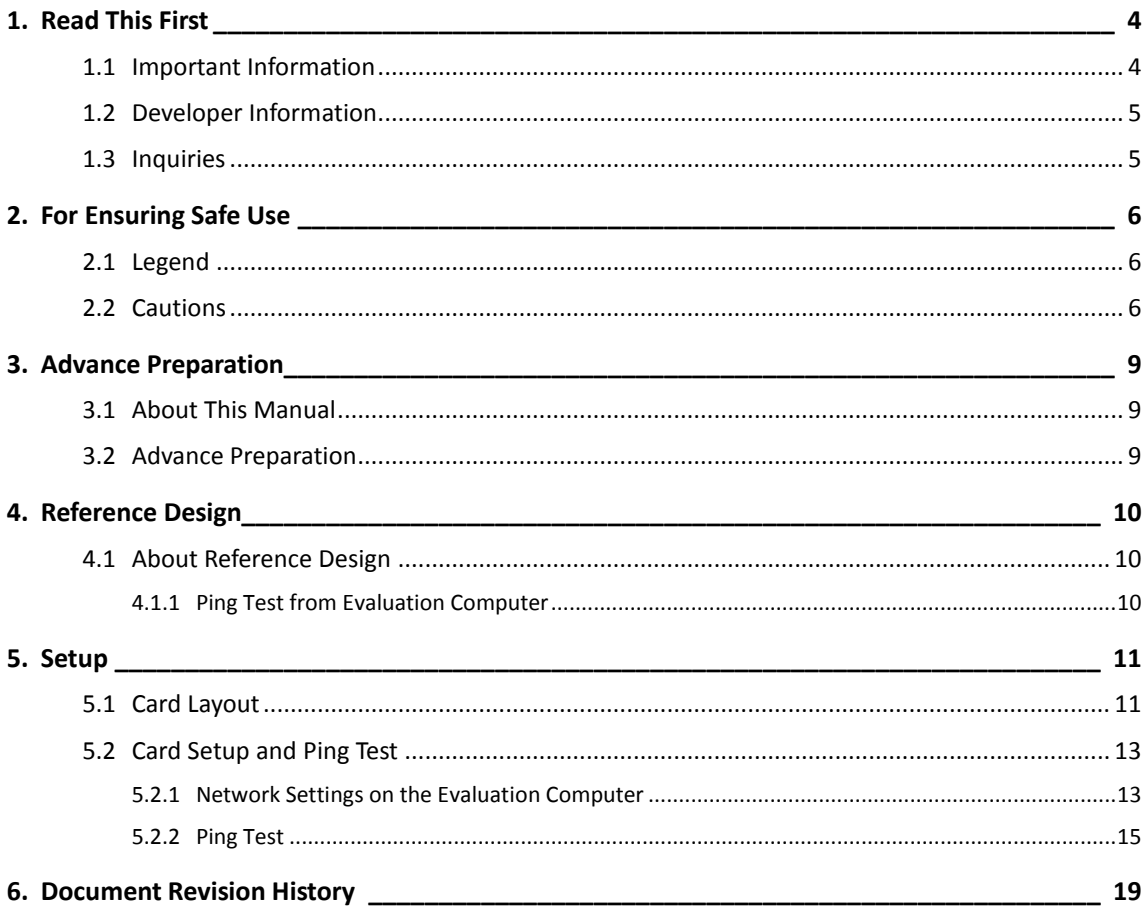

# <span id="page-3-0"></span>**1. Read This First**

### <span id="page-3-1"></span>**1.1 Important Information**

#### **READ FIRST:**

- ⚫ Before using this card, be sure to read this Getting Started manual.
- ⚫ Keep this Getting Started manual so you can refer to it when necessary.
- ⚫ You should sufficiently understand the card's configuration before you use it.

#### **Card Application:**

⚫ This card is a High Speed Mezzanine Card (hereafter HSMC) daughter card that can be connected to and used with any HSMC that complies with HSMC standard. Combining with an FPGA evaluation board (hereafter Evaluation board), this card supports the development and verification of hardware and software of Gigabit Ethernet i/o interface. Use this card correctly in line with the application.

#### **People Who Are Expected to Use This Card:**

⚫ Only people who carefully read and understood this manual and the Reference Manual should use this card. You need a fundamental understanding of FPGA, logic circuits, electronic circuits, and micro-computers to use this card.

#### **Precautions When Using This Card:**

- ⚫ This card is a development support card used for the purpose of your hardware and software development and evaluation. This card cannot be used in your mass production products. Furthermore, when you want to use the card's reference design for your products, please be sure to confirm if it withstands practical use at your own risk by doing necessary and sufficient tests and evaluations.
- ⚫ Macnica Incorporated (hereafter Macnica Inc.) has no liability for any results arising from the use of the card.
- ⚫ Macnica Inc. will attempt to provide either free or paid support to handle repair of faults or workarounds for faults with the card. This does not mean, however, that Macnica Inc. guarantees to provide a workaround or fix under all circumstances.
- ⚫ Macnica Inc. cannot anticipate every possible circumstance that might involve a potential hazard. The warnings and precautions in this Getting Started manual and on the card are therefore not all-inclusive. You are responsible for using the card correctly and safely.
- ⚫ Even if there are faults with devices that are mounted on the card, Macnica Inc. will not replace it with a fault-fixed device.
- Each interface is not guaranteed to connect with all products.
- ⚫ The card will not be replaced if you damaged or modified the card.
- ⚫ The card uses lead-free parts.
- ⚫ The rights to the trademarks and registered trademarks of the vendors noted in this manual belong to their respective vendors.

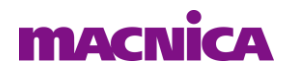

#### **Improvement Policy:**

⚫ Macnica Inc. pursues a policy of continuous improvement in design, performance, and safety of the product.

Macnica Inc. reserves the right to change, wholly or partially, specifications, designs, this Getting Started manual, and other documentation at any time, without prior notice to customers.

#### **Warranty:**

⚫ Macnica Inc. offers to exchange this card free of charge only in case of initial malfunction noticed by you within 30 days from the delivery.

Macnica Inc. cannot exchange cards in cases where the malfunction is caused by the following reasons:

- (1) Misuse, abuse of the card or use under abnormal conditions
- (2) Remodeling or repair
- (3) A fire, earthquake, fall or other accidents

#### **Figures:**

⚫ Some figures in this manual may differ from your purchased card.

### <span id="page-4-0"></span>**1.2 Developer Information**

The Developer of this card is: Macnica Inc. 1-6-3 Shin-Yokohama, Kouhoku-ku, Yokohama, 222-8561 JAPAN

### <span id="page-4-1"></span>**1.3 Inquiries**

In case you have any inquiries about the use of this card, please contact sales office you purchased or make inquiries through the contact form on the following web site.

Inquiries page:

<http://www.m-pression.com/contact/inquiry>

Inquiries to:

Macnica Inc. Sales and Planning Advanced Technology 1-5-5 Shin-Yokohama, Kouhoku-ku, Yokohama, 222-8563 JAPAN TEL: +81-45-470-9838

# <span id="page-5-0"></span>**2. For Ensuring Safe Use**

Be sure to follow the instructions given in this Manual which are intended to prevent harm to the user and others as well as material damage.

### <span id="page-5-1"></span>**2.1 Legend**

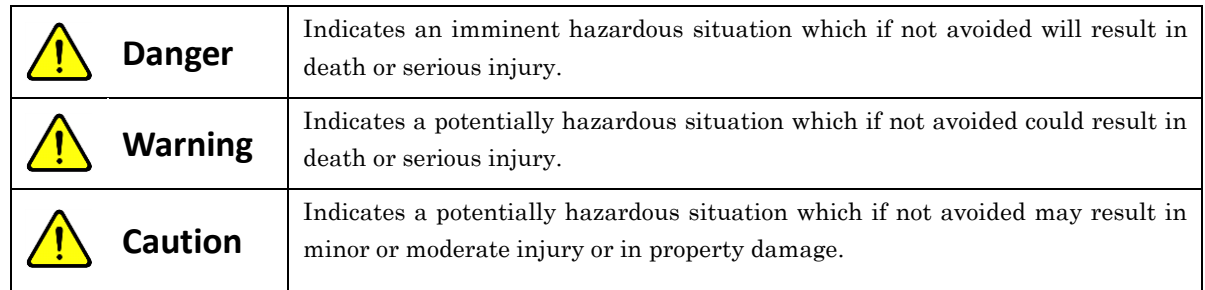

### <span id="page-5-2"></span>**2.2 Cautions**

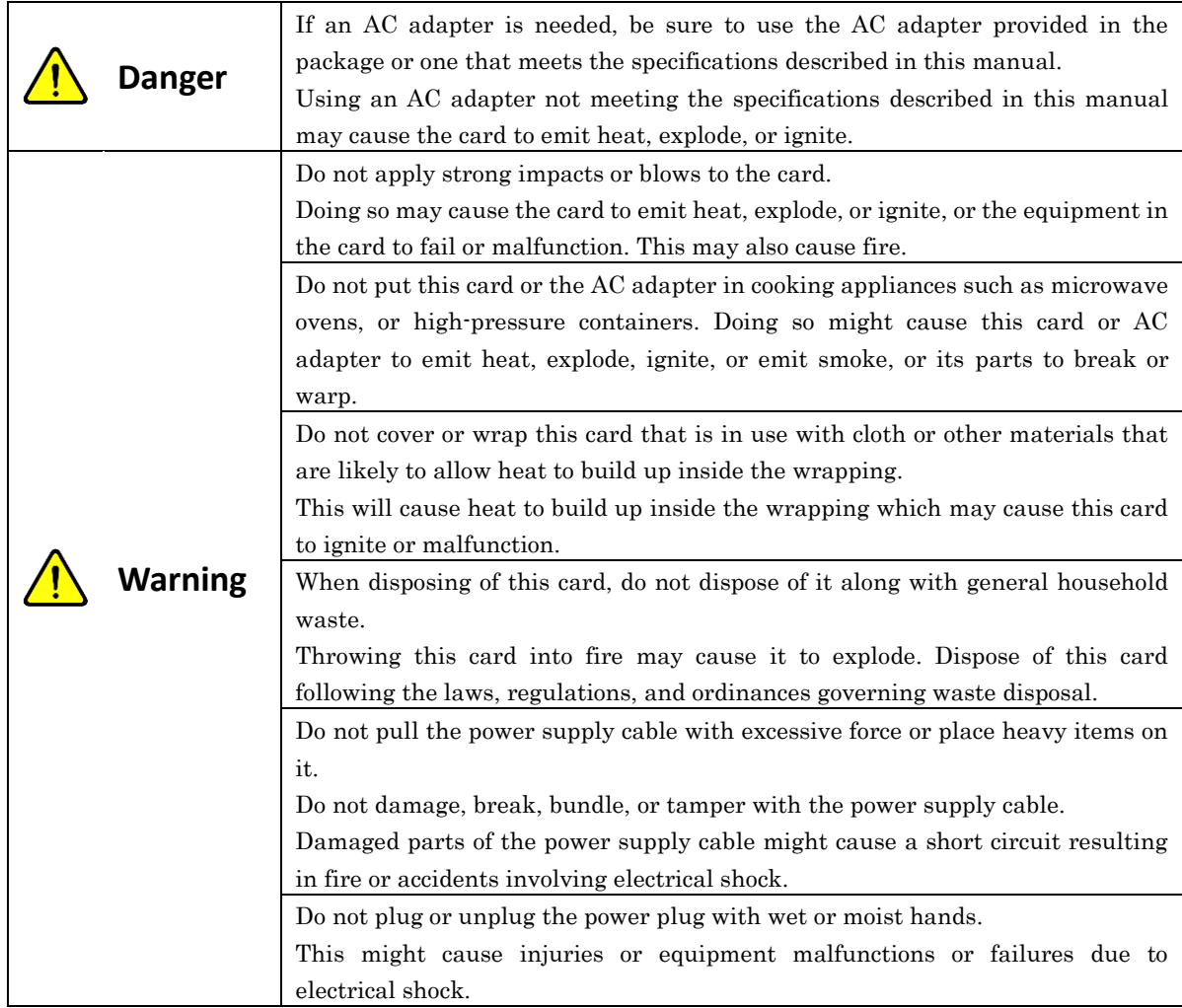

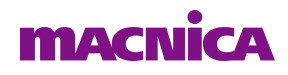

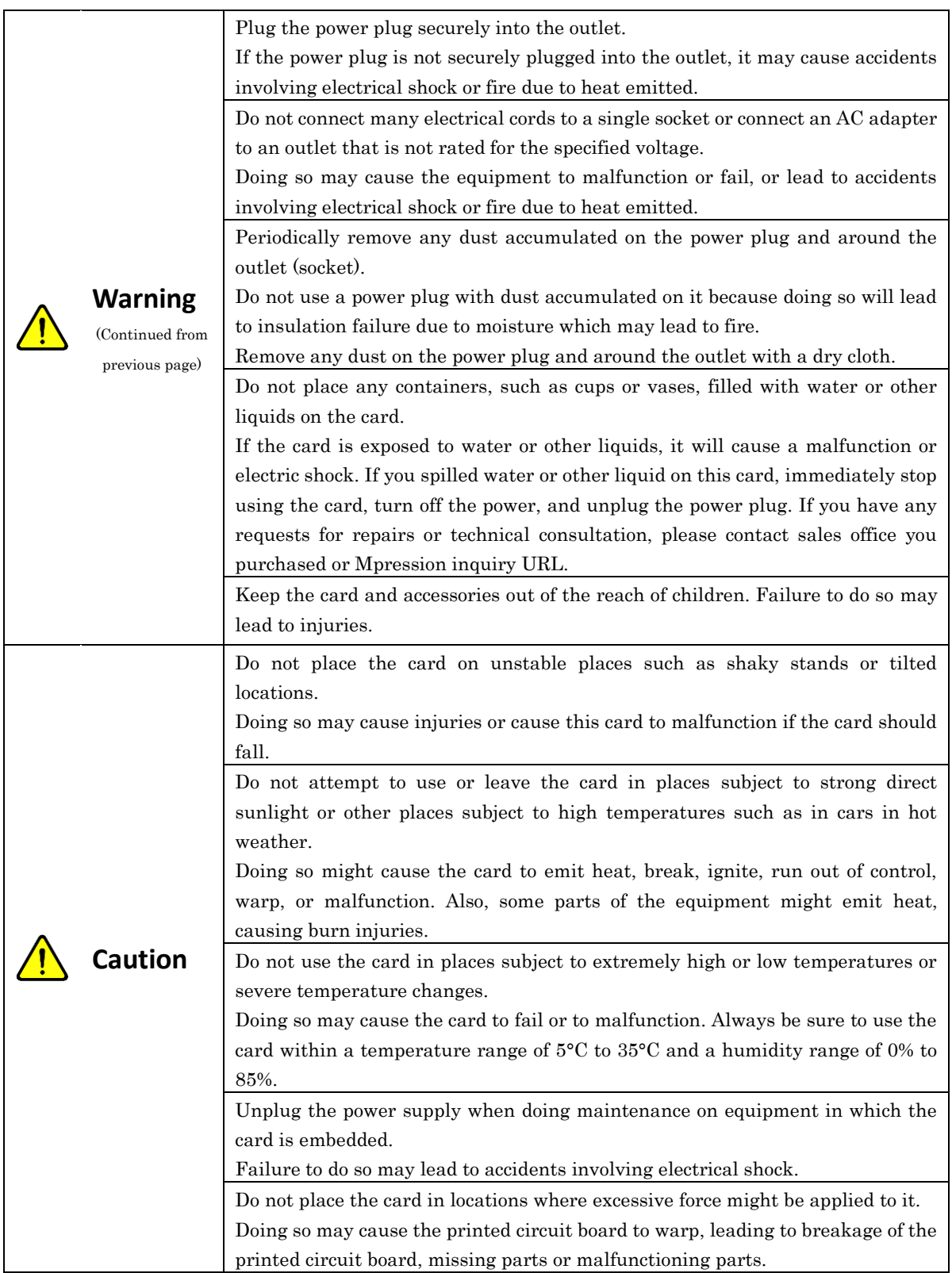

# **MACNICA**

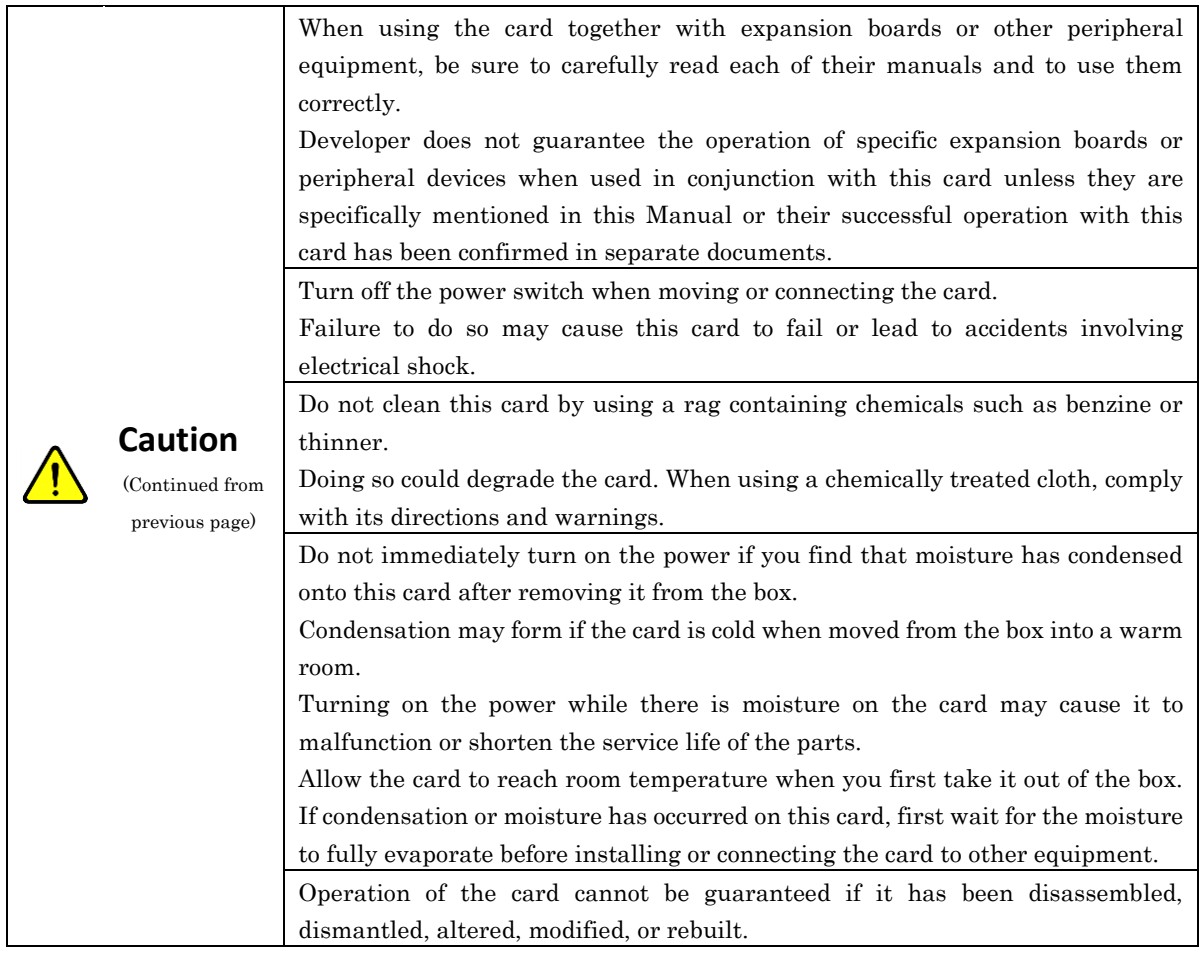

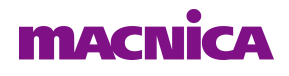

# <span id="page-8-0"></span>**3. Advance Preparation**

### <span id="page-8-1"></span>**3.1 About This Manual**

This manual describes how to use the reference design that this card is used in. The following information is also included.

- Basic specifications of the card
- ⚫ Reference design for implementation using this card and Intel Cyclone® V GT FPGA development kit.

### <span id="page-8-2"></span>**3.2 Advance Preparation**

#### A. Preparation of reference design

The following items are included in the reference design that is provided.

- Reference design (sof files and elf files)
- ⚫ Board information

The following item is included in the board information.

➢ Circuit diagram

To download these files, go to the URL noted on the "Packing List and Precautions".

#### B. Preparation of materials

Prepare the following materials to execute all the functions of this design.

- This card : 1
- ⚫ Cyclone® V GT FPGA development kit : 1
- ⚫ LAN cable (CAT5e or better) : 1
- ⚫ Computer for evaluations

#### C. Preparation of tools

Prepare the following tools before operating this design.

- Intel Quartus Prime 17.1 Standard Edition
- NiosII EDS 17.1

## **MACNICA**

# <span id="page-9-0"></span>**4. Reference Design**

### <span id="page-9-1"></span>**4.1 About Reference Design**

### <span id="page-9-2"></span>**4.1.1 Ping Test from Evaluation Computer**

Input the ping command from the evaluation computer and then confirm the response from the Cyclone V GT FPGA development kit via the TI GE PHY HSMC CARD.

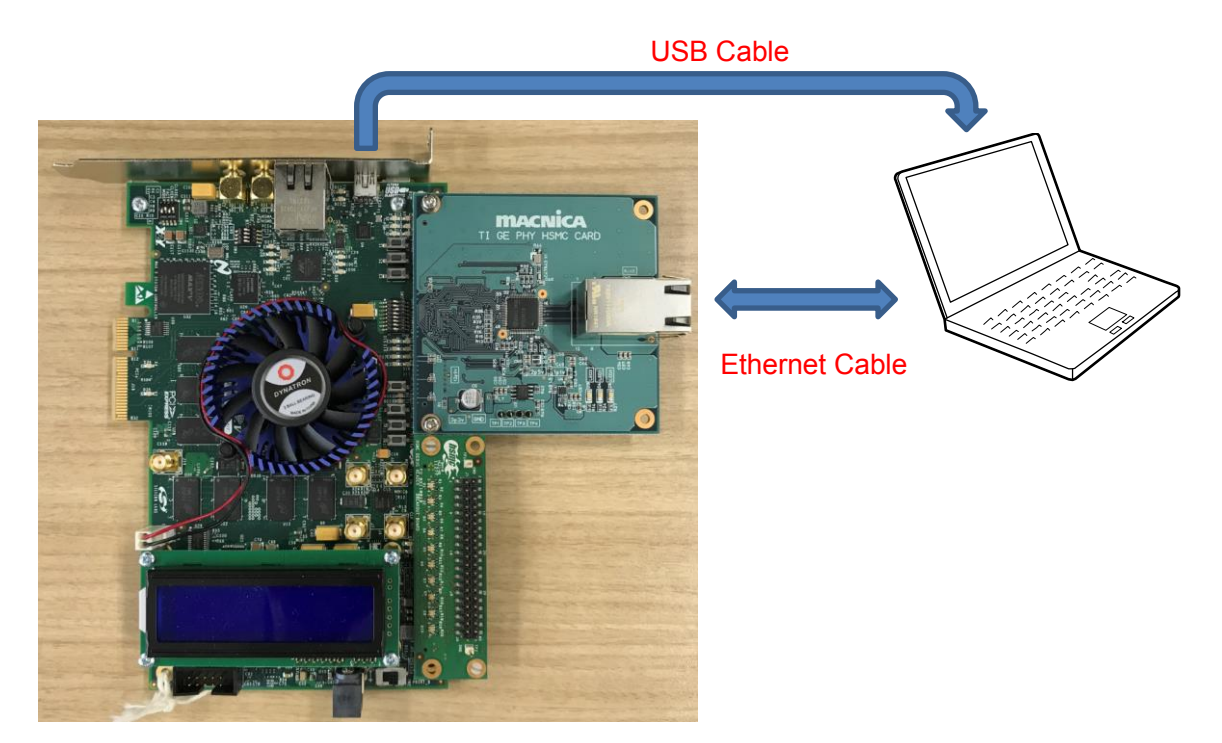

Figure 4-1 Connection Diagram for TI GE PHY HSMC CARD and evaluation computer.

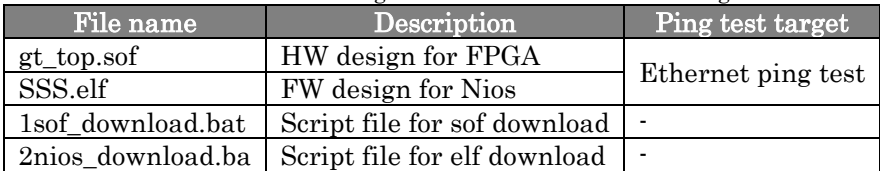

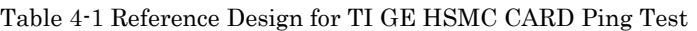

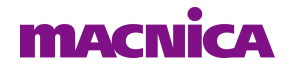

# <span id="page-10-0"></span>**5. Setup**

### <span id="page-10-1"></span>**5.1 Card Layout**

This section explains the card layout and major components.

[Figure 5-1](#page-10-2) and [Figure 5-2](#page-10-3) show the layout of the card.

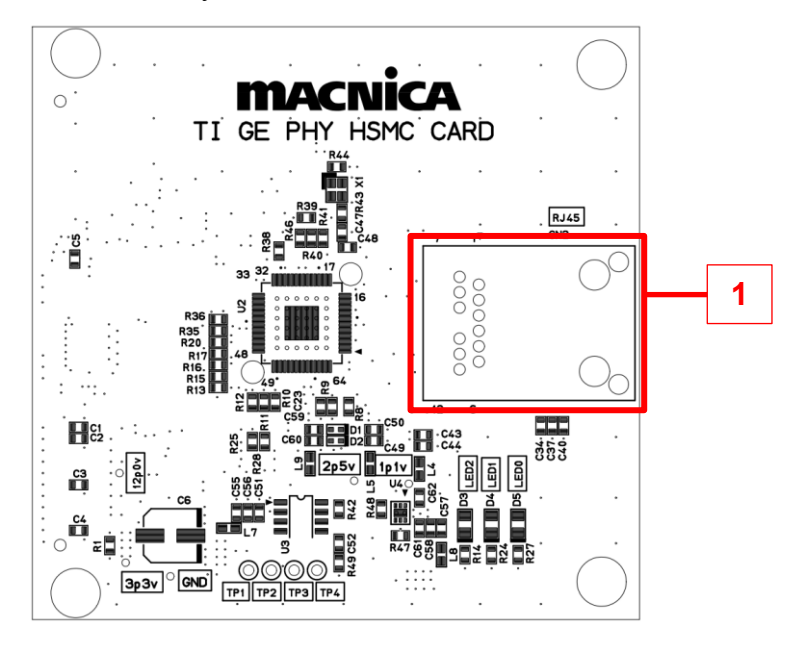

Figure 5-1 TI GE PHY HSMC CARD Layout (Front)

<span id="page-10-2"></span>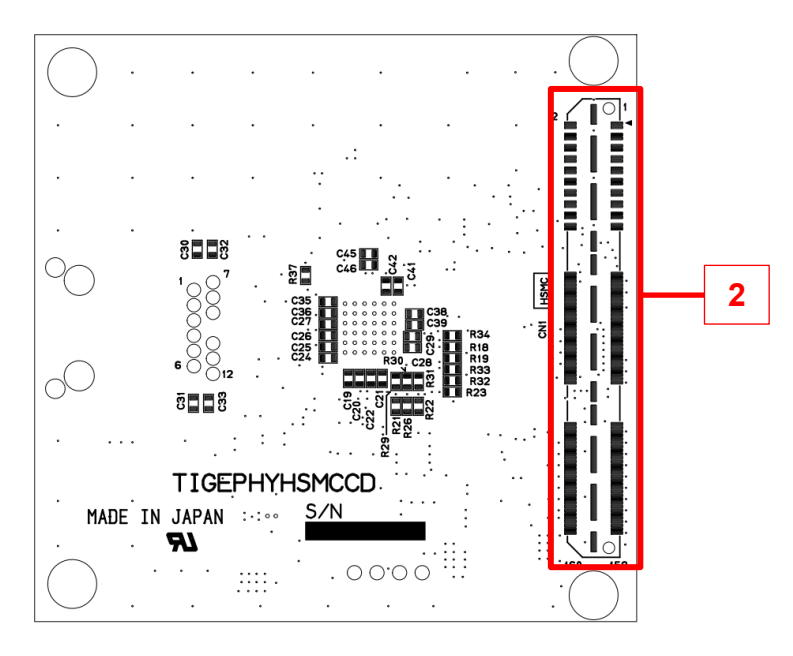

<span id="page-10-3"></span>Figure 5-2 TI GE PHY HSMC CARD Layout (Back)

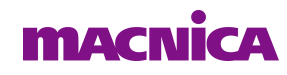

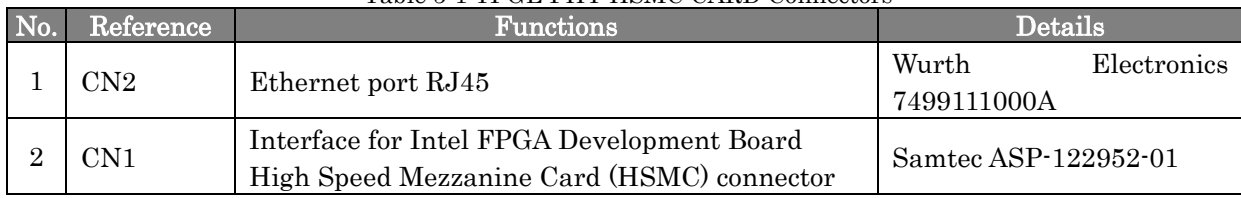

#### Table 5-1 TI GE PHY HSMC CARD Connectors

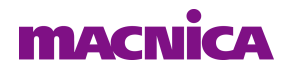

### <span id="page-12-0"></span>**5.2 Card Setup and Ping Test**

Before startup, set up the card, Evaluation board and the evaluation computer as shown below.

### <span id="page-12-1"></span>**5.2.1 Network Settings on the Evaluation Computer**

Do the network settings on the evaluation computer. (\*The settings may vary according to the computer's environment.)

Once you implement these settings, you don't have to follow this procedure again until the PC is rebooted.

1) Input the following command in Command Prompt.

> netsh interface ipv4 show interface

The following information is displayed.

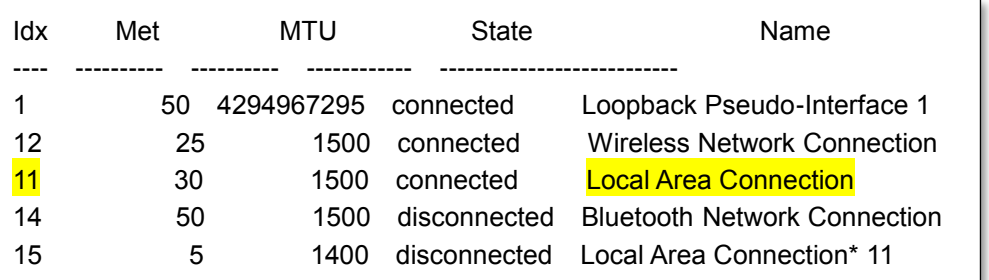

The name of the interface being used at this time appears in "Idx11:Local Area Connection". (LAN port of computer)

2) Input one of the following commands.

> netsh interface ipv4 set neighbors 11 192.168.1.234 00-07-ed-ff-e1-ae

or

> netsh interface ipv4 set neighbors Local Area Connection 192.168.1.234 00-07-ed-ff-e1-ae

\* 192.168.1.234 is the IP address of the target (TI GE PHY HSMC CARD), 00-07-ed-ff-e1-ae is the MAC address of the target.

3) To confirm, execute the following command.

> arp -a

The following information is displayed.

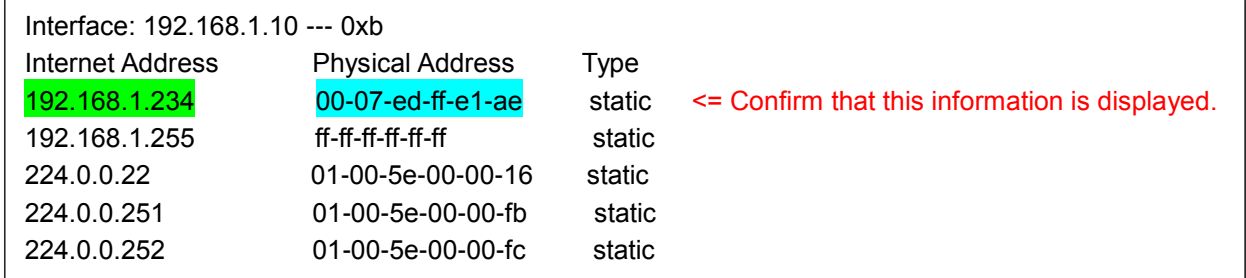

The network setup is completed.

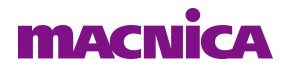

### <span id="page-14-0"></span>**5.2.2 Ping Test**

- 1) Turn on the power to the Cyclone V GT FPGA Development kit.
- 2) Open Command Prompt in the evaluation computer.
- 3) Execute the "1sof\_download.bat" $(*1)$  file and then configure a test design on the FPGA.
- (\*1. Edit the bat file according to the installation environment of the NiosII EDS 17.1.)

Info: \*\*\*\*\*\*\*\*\*\*\*\*\*\*\*\*\*\*\*\*\*\*\*\*\*\*\*\*\*\*\*\*\*\*\*\*\*\*\*\*\*\*\*\*\*\*\*\*\*\*\*\*\*\*\*\*\*\*\*\*\*\*\*\*\*\*\* Info: Running Quartus Prime Programmer Info: Command: quartus\_pgm --no\_banner --mode=jtag -o p;gt\_top.sof Info (213045): Using programming cable "USB-BlasterII [USB-1]" Info (213011): Using programming file gt\_top.sof with checksum 0x0C643AC4 for de vice 5CGTFD9E5F35@1 Info (209060): Started Programmer operation at Fri Oct 11 14:34:20 2019 Info (209016): Configuring device index 1 Info (209017): Device 1 contains JTAG ID code 0x02B040DD Info (209007): Configuration succeeded -- 1 device(s) configured Info (209011): Successfully performed operation(s) Info (209061): Ended Programmer operation at Fri Oct 11 14:34:25 2019 Info: Quartus Prime Programmer was successful. 0 errors, 1 warning Info: Peak virtual memory: 327 megabytes Info: Processing ended: Fri Oct 11 14:34:25 2019 Info: Elapsed time: 00:00:13 Info: Total CPU time (on all processors): 00:00:03

### **MACNICA**

4) Execute the "2nios\_download\_ch0.bat"(\*1) file and then execute the test program. Using cable "USB-BlasterII [USB-1]", device 1, instance 0x00 Pausing target processor: OK Initializing CPU cache (if present) OK Downloaded 317KB in 0.5s (634.0KB/s) Verified OK Starting processor at address 0x1000023C nios2-terminal: connected to hardware target using JTAG UART on cable nios2-terminal: "USB-BlasterII [USB-1]", device 1, instance 0 nios2-terminal: (Use the IDE stop button or Ctrl-C to terminate) InterNiche Portable TCP/IP, v3.1 Copyright 1996-2008 by InterNiche Technologies. All rights reserved. prep\_tse\_mac 0 Your Ethernet MAC address is 00:07:ed:ff:e1:ae Static IP Address is 192.168.1.234 prepped 1 interface, initializing... [tse\_mac\_init] List of PHY profiles supported (Total profiles = 7)... Profile No. 0 : PHY Name : Marvell 88E1111 PHY OUI : 0x005043 PHY Model Num. : 0x0c PHY Rev. Num. : 0x02 Status Register : 0x11 Speed Bit : 14 Duplex Bit : 13 Link Bit : 10 ・・・・・・・・・・・・(omitted) Profile No. 6 : PHY Name : TI DP83867IR PHY OUI : 0x080028 PHY Model Num. : 0x23 PHY Rev. Num. : 0x01 Status Register : 0x11 Speed Bit : 14 Duplex Bit : 13 Link Bit : 2 (next)

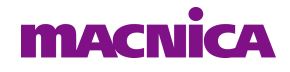

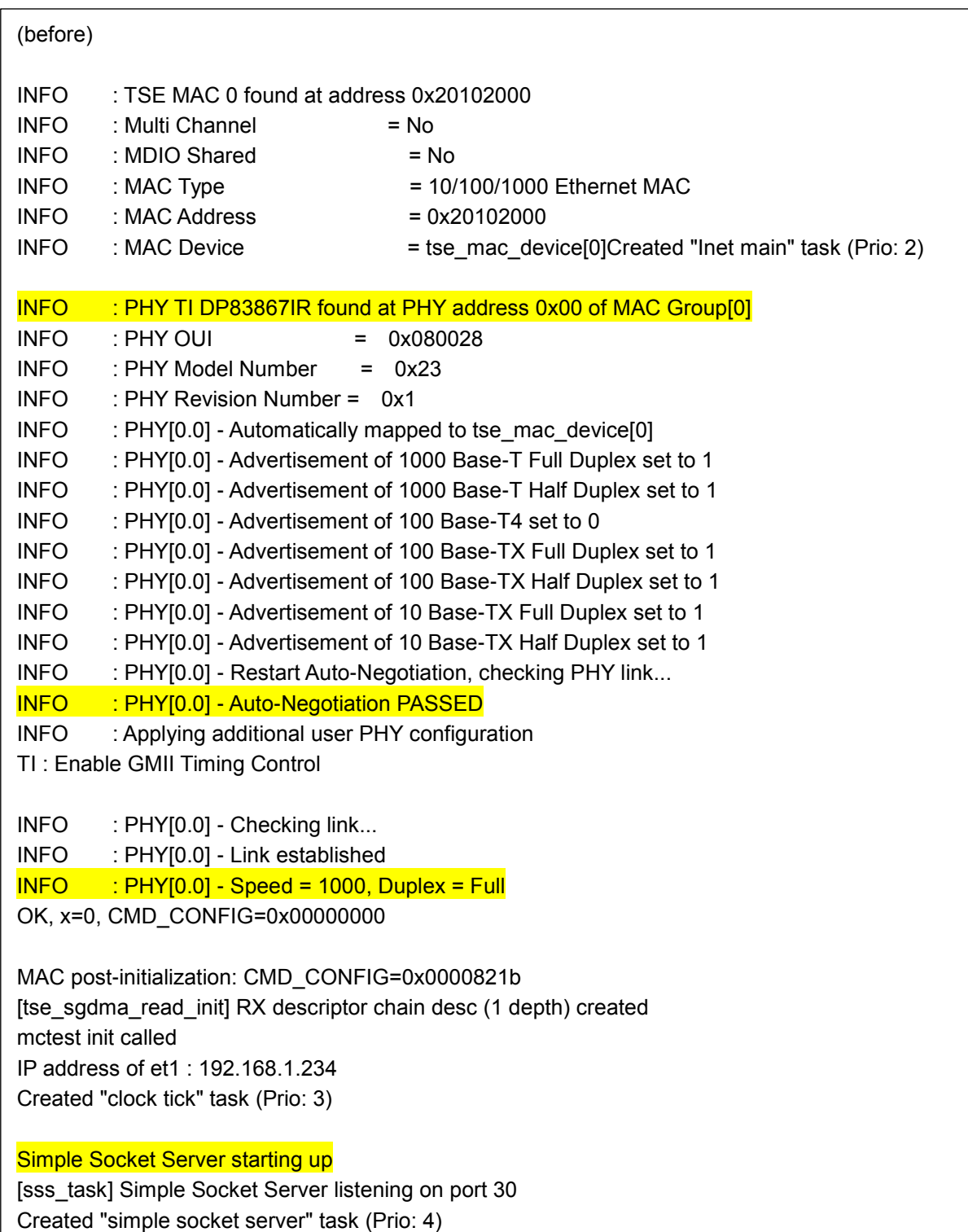

5) Execute the following command and confirm that a ping is returned from the TI GE PHY HSMC CARD.

C:\>ping 192.168.1.234

Operations are normal if the response is similar to the following.

Pinging 192.168.1.234 with 32 bytes of data: Reply from 192.168.1.234: bytes =32 time =1ms TTL=64 Reply from 192.168.1.234: bytes =32 time <1ms TTL=64 Reply from 192.168.1.234: bytes =32 time <1ms TTL=64 Reply from 192.168.1.234: bytes =32 time <1ms TTL=64 Ping statistics for 192.168.1.234: Packets: Sent = 4, Received = 4, Lost =  $0$  (0% loss), Approximate round-trip times in milli-seconds: Minimum = 0ms, Maximum = 1ms, Average = 0ms

The operation check of this board is complete.

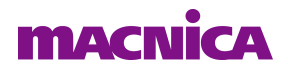

# <span id="page-18-0"></span>**6. Document Revision History**

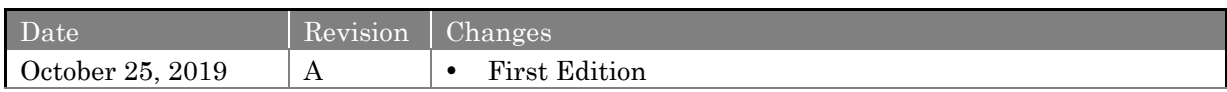